## **1 Introduction**

These notes are designed to take you through the stages of analysing a set of data using SPSS for Windows (referred to as SPSS in this document). The notes are written to give you an idea of how SPSS can analyse and present data. They are not a replacement for the SPSS manuals. Only a selection of features will be described here. These will include:

- Describing the variables used to SPSS
- Entering data
- Simple analysis and checking of the data
- Modification of the data and computation of new variables
- Statistical analysis of the data
- Production of graphical output

We have based these notes on a questionnaire; however SPSS can be used with any set of data. The questionnaire is equivalent to a data collection form, or pages from a laboratory notebook. The example used is based on data taken from a larger study on 'Health and Lifestyles'. Variables have been selected to demonstrate how to enter and analyse different types of data using SPSS. The questions selected were re-ordered to present the information here in a coherent fashion

## **Conventions used in these notes**

Several different typefaces have been used in these notes to distinguish actions and information. The conventions followed are:

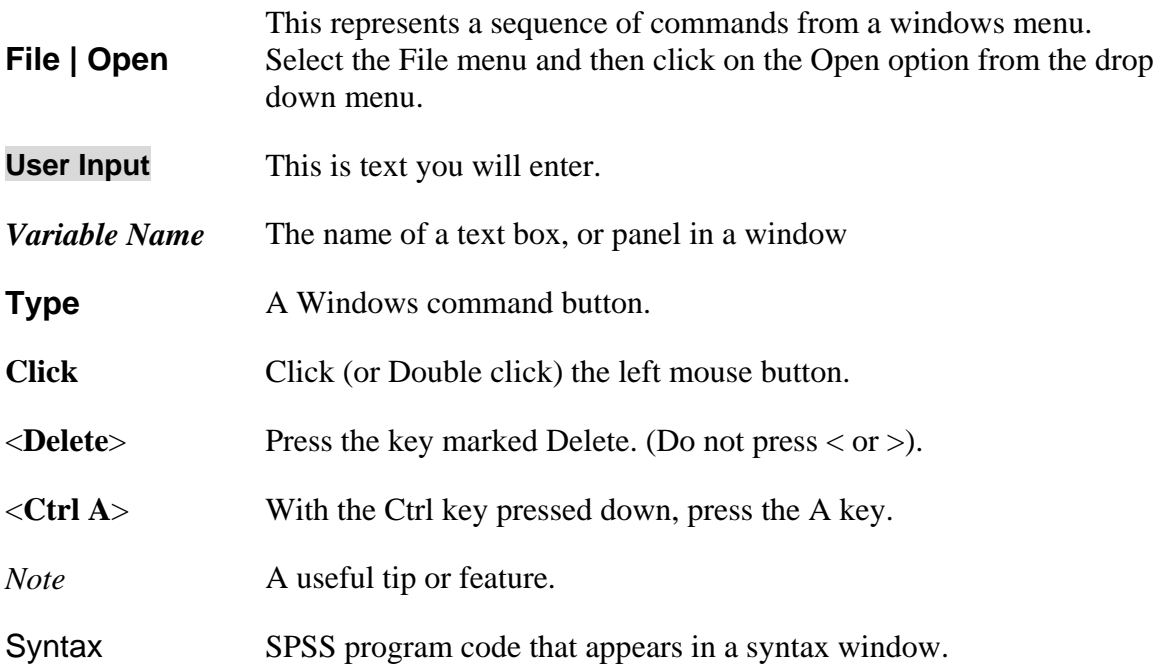

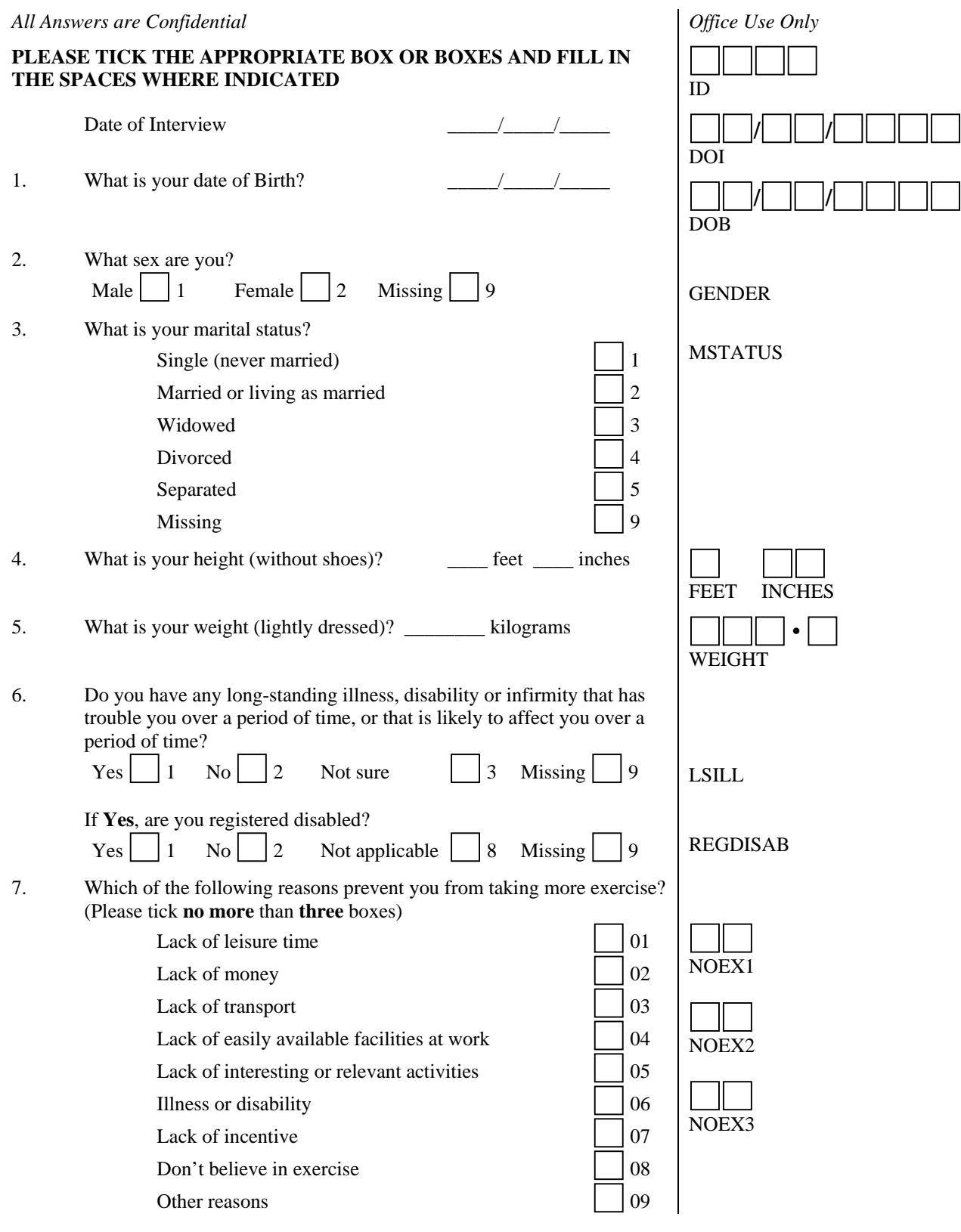

*Note: The questionnaire assumes that the answers will be coded after completion. Names below each set of boxes in the 'Office Use Only' column identify the variables that you will create. . It is a good idea to create a coding guide or scheme from the data collection form (shown on the next page). This assists in the description of the data to SPSS. As this is a self-coding form, boxes for GENDER, LSILL, REGDISAB are not included in the Office Use Only column.* 

## **Medicine Coding Guide**

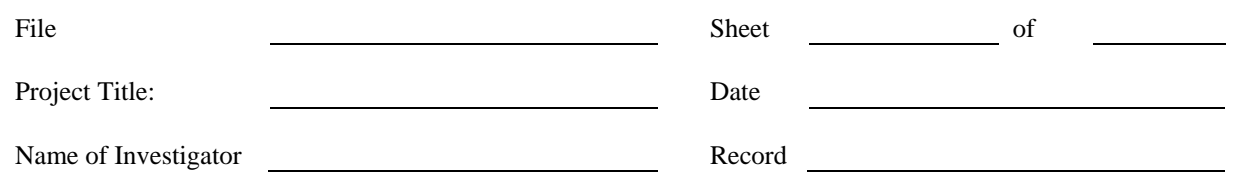

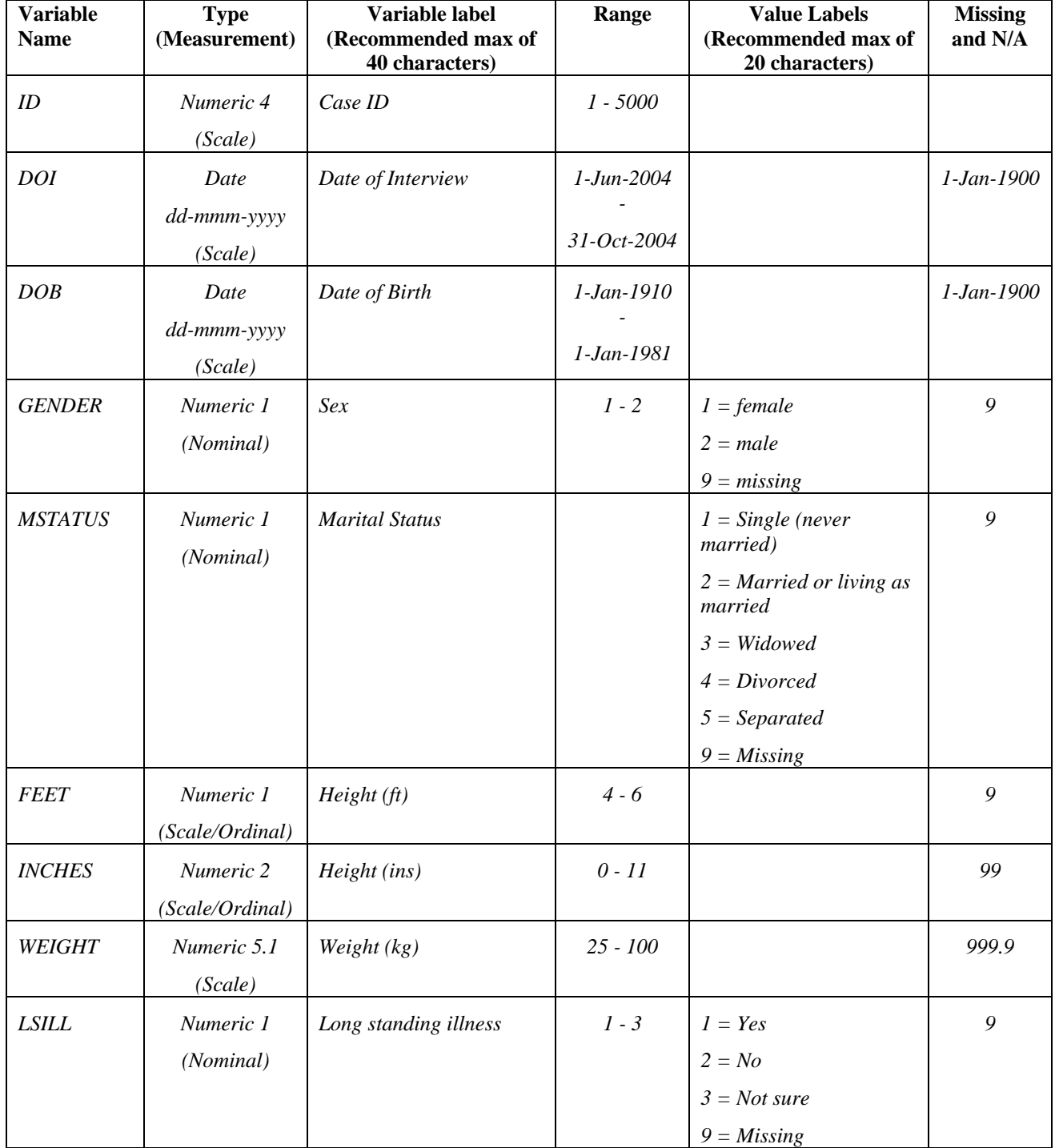

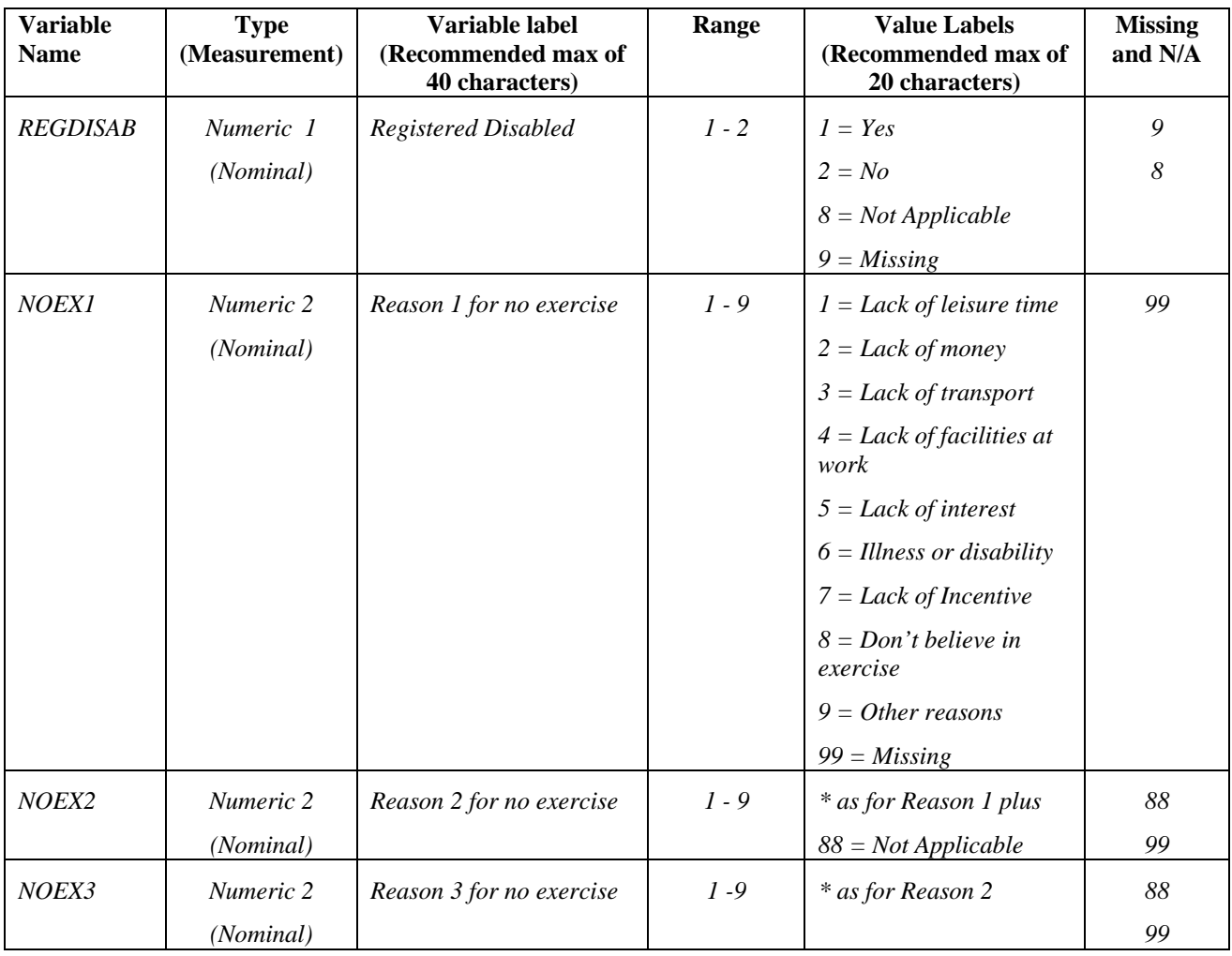